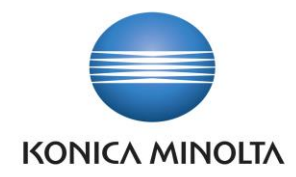

## **Change of variable symbol in posted invoices Change invoice numbers on customers transactions**

KONICA MINOLTA IT SOLUTIONS CZECH function Change invoice numbers allows users to change invoice numbers in posted invoices in customer transactions. Save a lot of time when you need to change invoce number for customer transaction.

Once you have installed function Change invoice numbers into your Dynamics 365 for Finance and Operations, your system is setup by default and ready to go.

A new function Change invoice numbers is available on following form:

• **Customer Transaction** (Accounts receivable>Customers>All customers, More>Function WBW>Change invoice numbers)

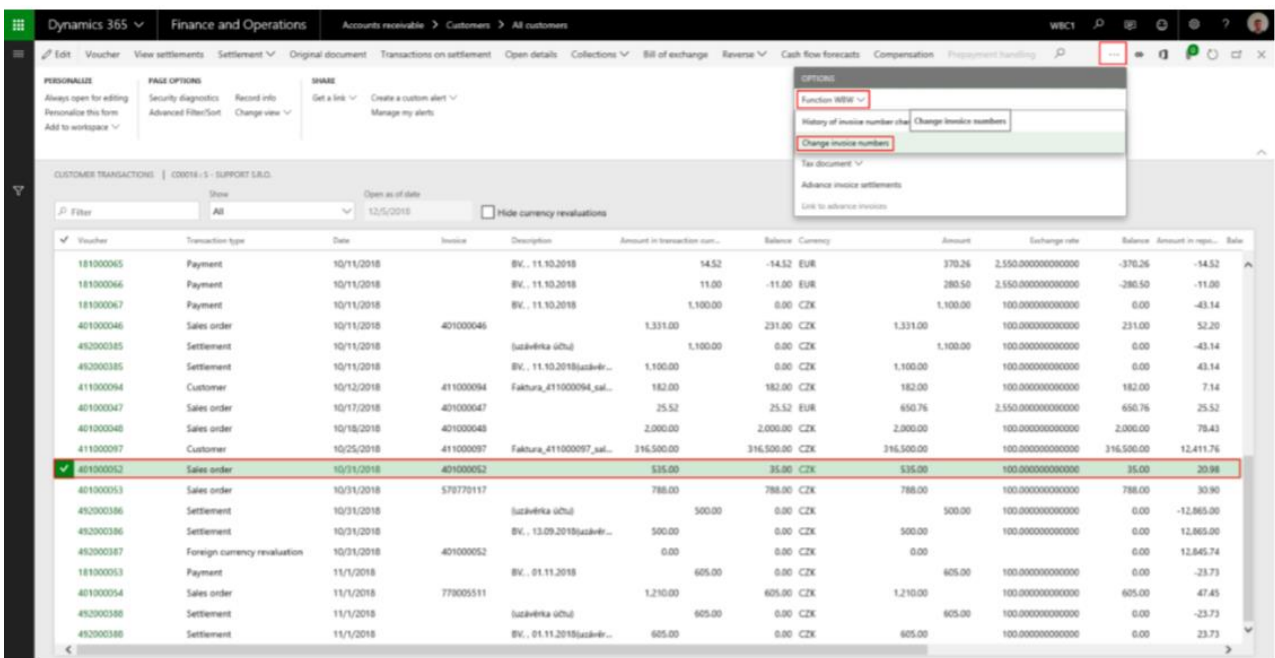

• Form History of Invoice number Changes - Each invoice number change make a transaction into our specific form (table) – History of invoice number changes. This form is available through Accounts

Giving Shape to Ideas

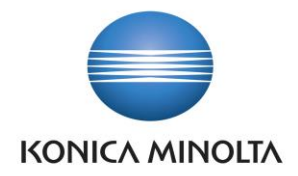

receivable>Customers>All customers, Customers Transaction and after that Options>Function WBW>History of invoice number changes, menu item History of invoice number changes. There are display overview of all invoce number changes for each customer transacation

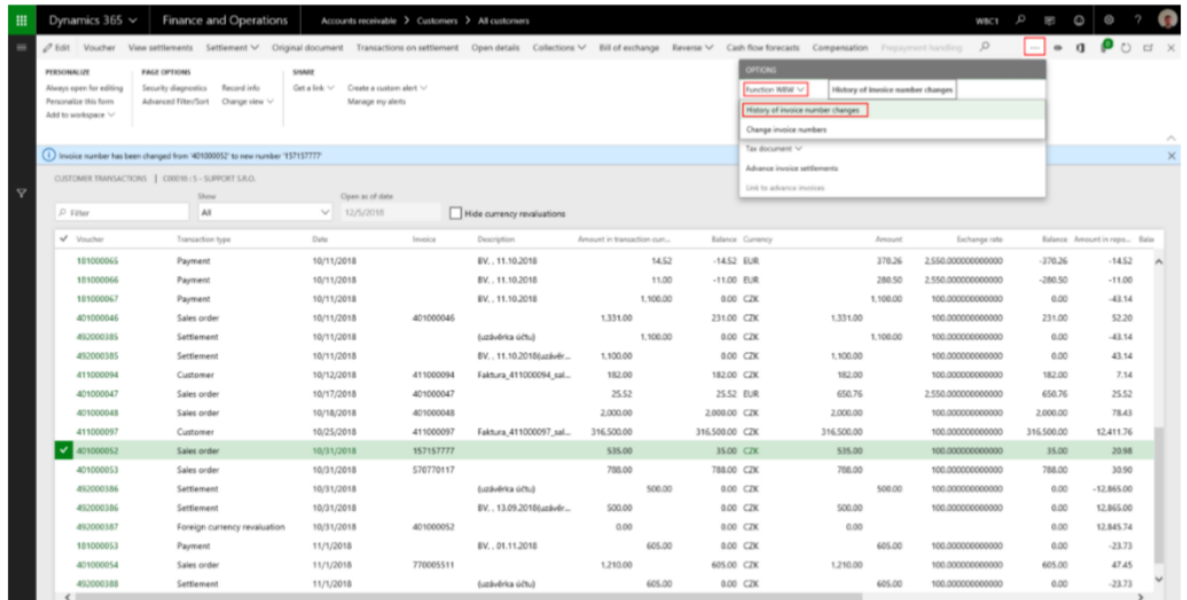

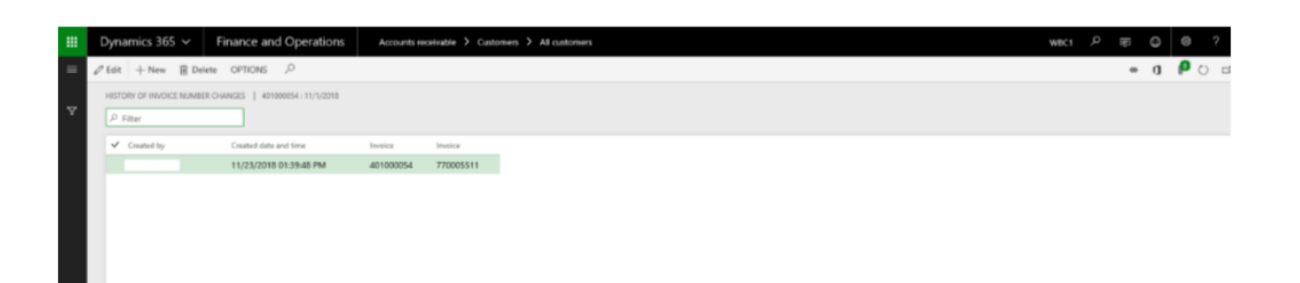

Giving Shape to Ideas